# Verwenden der Befehle Standby Preempt und Standby Track  $\overline{\phantom{a}}$

## Inhalt

**Einleitung Voraussetzungen** Anforderungen Verwendete Komponenten Konventionen Hintergrundinformationen Konfigurationsbeispiele Zugehörige Informationen

# **Einleitung**

In diesem Dokument wird beschrieben, wie die Befehle Standby Preempt und Standby Track zusammenarbeiten und wie sie verwendet werden.

## Voraussetzungen

#### Anforderungen

Es gibt keine spezifischen Anforderungen für dieses Dokument.

#### Verwendete Komponenten

Die Informationen in diesem Dokument basierend auf folgenden Software- und Hardware-Versionen:

- $\bullet$  Cisco IOS $^\circledR$  Softwareversion 12.2 (10b)
- Cisco Router der Serie 2503

Die Informationen in diesem Dokument beziehen sich auf Geräte in einer speziell eingerichteten Testumgebung. Alle Geräte, die in diesem Dokument benutzt wurden, begannen mit einer gelöschten (Nichterfüllungs) Konfiguration. Wenn Ihr Netzwerk in Betrieb ist, stellen Sie sicher, dass Sie die möglichen Auswirkungen aller Befehle verstehen.

#### Konventionen

Weitere Informationen zu Dokumentkonventionen finden Sie unter Cisco Technical Tips Conventions (Technische Tipps von Cisco zu Konventionen).

## Hintergrundinformationen

Mit dem Befehl standby preemptwird der HSRP-Router (Hot Standby Router Protocol) mit der höchsten Priorität sofort zum aktiven Router. Die Priorität wird zuerst durch den konfigurierten Prioritätswert und dann durch die IP-Adresse bestimmt. In jedem Fall hat ein höherer Wert eine höhere Priorität. Wenn ein Router mit höherer Priorität einen Router mit niedrigerer Priorität vorbelegt, sendet dieser eine Coup-Nachricht. Wenn ein aktiver Router mit niedrigerer Priorität eine Coup-Nachricht oder eine Hello-Nachricht von einem aktiven Router mit höherer Priorität empfängt, wechselt der Router in den Speak-Status und sendet eine Resign-Nachricht.

Mit dem Befehl standby track können Sie eine andere Schnittstelle auf dem Router angeben, die der HSRP-Prozess überwachen soll, um die HSRP-Priorität für eine bestimmte Gruppe zu ändern. Wenn das Leitungsprotokoll der angegebenen Schnittstelle ausfällt, wird die HSRP-Priorität reduziert. Dies bedeutet, dass ein anderer HSRP-Router mit höherer Priorität zum aktiven Router werden kann, wenn auf diesem Router die Standby-Freischaltung aktiviert ist.

Dieses Diagramm zeigt ein Beispiel, das den Befehl standby preempt in Verbindung mit dem Befehl standby track verwendet.

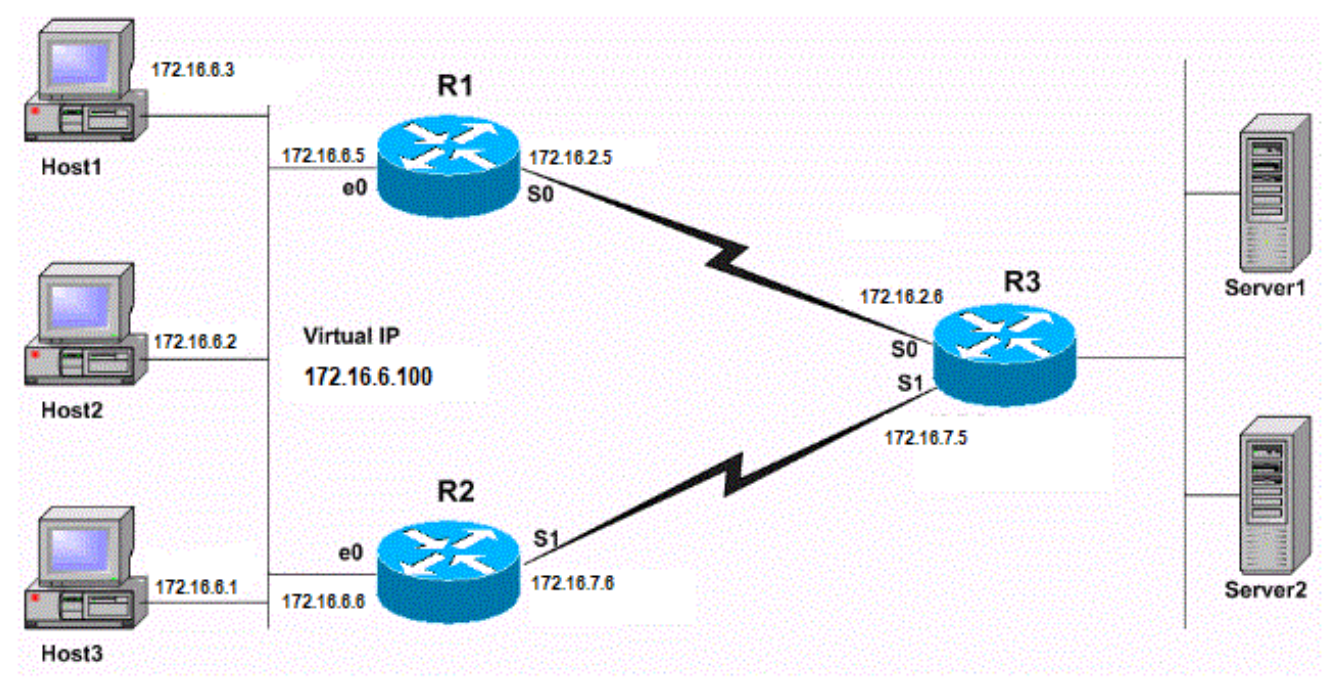

Konfiguration von Standby-Preempt und Standby-Track

# Konfigurationsbeispiele

Im [Netzwerkdiagramm](https://www.cisco.com/c/de_de/support/docs/ip/hot-standby-router-protocol-hsrp/13780-6.html#netdiag) wird HSRP wie folgt konfiguriert:

- R1 ist der aktive Router und verfolgt den Schnittstellenstatus R1 Serial 0. Wenn R1 der aktive Router ist, wird der gesamte Datenverkehr von den Hosts (Host 1, 2, 3) zu den Servern über R1 geroutet.
- R2 ist der Standby-Router und verfolgt den Schnittstellenstatus von R2 Serial 1.
- Wenn die serielle R1 0-Schnittstelle ausfällt, wird die R1 HSRP-Priorität um 10 verringert. An diesem Punkt ist die R2 HSRP-Priorität höher als R1, und R2 übernimmt die Rolle des aktiven Routers.
- Wenn R2 zum aktiven Router wird, wird der gesamte Datenverkehr von den Hosts zu den Servern über R2 geroutet.

Anmerkung: Das Standard-Gateway für Hosts 1, 2 und 3 wird mit der virtuellen HSRP-IP-Adresse (in diesem Fall 172.16.6.100) konfiguriert. Ein Routing-Protokoll, z. B. RIP, wird auf den Routern konfiguriert, um die Verbindung zwischen den Hosts und den Servern zu ermöglichen.

Dies ist die Konfiguration für jeden Router:

#### Router 1 (Cisco 2503)

interface Ethernet0 ip address 172.16.6.5 255.255.255.0

*!--- Assigns an IP address to the interface.* no ip redirects standby 1 ip 172.16.6.100 *!--- Assigns a standby group and standby IP address* standby 1 priority 105 *!--- Assign a priority (105 in this case) to the router interface (e0) !--- for a particular group number (1). The default is 100.* standby 1 preempt *!--- Allows the router to become the active router when the priority !--- is higher than all other HSRP-configured routers in the hot standby group. !--- If you do not use the standby preempt command in the configuration !--- for a router, that router does not become the active router, even if !--- the priority is higher than all other routers.* standby 1 track Serial0 *!--- Indicates that HSRP tracks Serial0 interface.*

*!--- The interface priority can also be configured, which indicates the*

*!--- amount by which the router priority decreases when*

*!--- the interface goes down. The default is 10.* interface Serial0 ip address 172.16.2.5 255.255.255.0 Router 2 (Cisco 2503)

interface Ethernet0 ip address 172.16.6.6 255.255.255.0

*!--- Assigns an IP address to the interface.* no ip redirects standby 1 ip *!--- Indicates the hot standby group. Here the IP address of the virtual router !--- is not configured. See the note after this table.* standby 1 preempt *!--- Allows the router to become the active router when the priority !--- is higher than all other HSRP-configured routers in the hot standby group. !--- If you do not use the standby preempt command in the configuration !--- for a router, that router does not become the active router, even if !--- the priority is higher than all other routers.* standby 1 track Serial1 *!--- Indicates that HSRP tracks Serial1 interface. !--- The interface priority can also be configured, which indicates the !--- amount by which the router priority decreases when !--- the interface goes down. The default is 10. !--- The priority is also not configured and hence the default !--- priority value of 100 is applied.* interface Serial1 ip address 172.16.7.6 255.255.255.0

Anmerkung: Für R2 ist keine Standby-IP-Adresse konfiguriert. Dies ist beabsichtigt, um zu zeigen, dass es sich um eine gültige Konfiguration handelt. Wenn R1 und R2 HSRP-Hellos austauschen, erhält R2 die Standby-IP-Adresse von R1. Um R2 eine Standby-IP-Adresse zuzuweisen (dieselbe Standby-Adresse, die auf R1 konfiguriert wurde), ist auch eine gültige Konfiguration gültig

R1#**show standby** Ethernet0 - Group 1 **Local state is Active, priority 105**, may preempt Hellotime 3 sec, holdtime 10 sec Next hello sent in 1.458 **Virtual IP address is 172.16.6.100** configured Active router is local

**Standby router is 172.16.6.6** expires in 8.428 Virtual mac address is 0000.0c07.ac01 2 state changes, last state change 02:09:49 IP redundancy name is "hsrp-Et0-1" (default) **Priority tracking 1 interface, 1 up: Interface Decrement** State **Serial0 10 Up** R2#**show standby** Ethernet0 - Group 1 **Local state is Standby, priority 100**, may preempt Hellotime 3 sec, holdtime 10 sec Next hello sent in 1.814 **Virtual IP address is 172.16.6.100** Active router is 172.16.6.5, priority 105 expires in 9.896 Standby router is local 3 state changes, last state change 00:10:21 IP redundancy name is "hsrp-Et0-1" (default) **Priority tracking 1 interface, 1 up: Interface Decrement State Serial1 10 Up**

Obwohl für R2 keine HSRP-Priorität konfiguriert ist, wird in der Ausgabe die R2-Priorität als HSRP-Standardwert 100 angezeigt. Die Ausgabe beider Router gibt an, dass die Router den Status der seriellen Schnittstelle verfolgen. Der Zustand von R1 ist aktiv, und der Zustand von R2 ist Standby. Schließlich wird auf beiden Routern der Befehl standby preempt konfiguriert.

Was passiert, wenn die serielle Schnittstelle 0 von R1 ausfällt? Die Ausgabe des Befehls show standby sieht wie folgt aus:

R1#**show standby** Ethernet0 - Group 1 **Local state is Standby, priority 95 (confgd 105)**, may preempt Hellotime 3 sec, holdtime 10 sec Next hello sent in 2.670 Virtual IP address is 172.16.6.100 configured Active router is 172.16.6.6, priority 100 expires in 8.596 **Standby router is local** 4 state changes, last state change 00:01:45 IP redundancy name is "hsrp-Et0-1" (default) **Priority tracking 1 interface, 0 up: Interface Decrement State Serial0 10 Down** R2#**show standby** Ethernet0 - Group 1 **Local state is Active, priority 100**, may preempt Hellotime 3 sec, holdtime 10 sec Next hello sent in 0.810 Virtual IP address is 172.16.6.100 **Active router is local** Standby router is 172.16.6.5 expires in 9.028 Virtual mac address is 0000.0c07.ac01 4 state changes, last state change 00:01:38 IP redundancy name is "hsrp-Et0-1" (default) **Priority tracking 1 interface, 1 up: Interface Decrement State Serial1 10 Up**

Beachten Sie, dass die HSRP-Priorität von R1 um 10 auf 95 reduziert wird. Durch diese Änderung wird die R2-Priorität von 100 erhöht. Da R2 für die Standby-Freischaltung konfiguriert wurde, als die R2-Priorität höher wurde, wird R2 zum aktiven Router und R1 zum Standby. Wenn nun die serielle Schnittstelle R1 0 wieder aktiviert wird, lautet die Priorität R1 wieder 105. In einer solchen Situation greift R1 zu und wird erneut zum aktiven HSRP-Router.

Anmerkung: Wenn auf R2 keine Standby-Preempt konfiguriert ist, hätte R2 keine Coup-Nachricht an R1 gesendet, wodurch R2 aktiviert wird. Stattdessen wäre R1 der aktive Router geblieben.

Betrachten Sie beispielsweise folgende Konfiguration:

standby priority 120 standby track serial 0 standby track serial 1

Eine HSRP-Priorität von 120 wird mit dem Befehl standby priority konfiguriert, und HSRP wird so konfiguriert, dass der Status von zwei Schnittstellen, Serial0 und Serial1, verfolgt wird. Da im Befehl standby track kein Dekrementierungswert angegeben ist, wird die HSRP-Priorität mit dem Standardwert 10 dekrementiert, wenn die verfolgte Schnittstelle ausfällt. Zunächst sind beide Schnittstellen aktiv, und die HSRP-Priorität der Schnittstelle ist 120, wie in der Ausgabe des Befehls show standby gezeigt:

```
R1#show standby
```
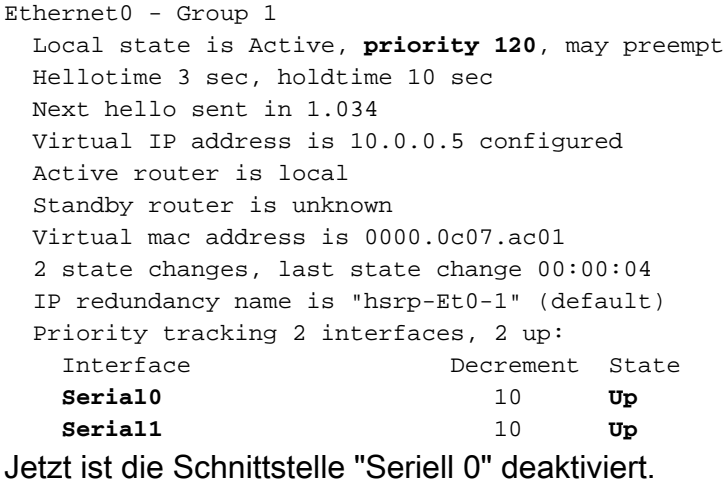

R1# 1w0d: %LINK-3-UPDOWN: Interface **Serial0**, changed state to **down** 1w0d: %LINEPROTO-5-UPDOWN: Line protocol on Interface Serial0, changed state to down R1#

Dadurch wird die HSRP-Priorität um 10 reduziert - von 120 auf einen Wert von 110. Sie können dies mit dem Befehl show standby überprüfen:

R1#**show standby** Ethernet0 - Group 1 Local state is Active, **priority 110 (confgd 120)**, may preempt Hellotime 3 sec, holdtime 10 sec Next hello sent in 2.544 Virtual IP address is 10.0.0.5 configured

```
 Active router is local
 Standby router is unknown
 Virtual mac address is 0000.0c07.ac01
 2 state changes, last state change 00:00:48
 IP redundancy name is "hsrp-Et0-1" (default)
 Priority tracking 2 interfaces, 1 up:
 Interface Decrement State
  Serial0 10 Down (line protocol down)
  Serial1 10 Up
```
Anschließend wird die zweite verfolgte Schnittstelle - Serial 1 - deaktiviert:

R1# 1w0d: %LINK-3-UPDOWN: Interface Serial1, changed state to down 1w0d: %LINEPROTO-5-UPDOWN: Line protocol on Interface Serial1, changed state to down R1#

Dadurch wird die HSRP-Priorität erneut um 10 reduziert - von 110 auf einen Wert von 100. Dies können Sie mit dem Befehl show standby überprüfen:

```
R1#show standby
Ethernet0 - Group 1
  Local state is Active, priority 100 (confgd 120), may preempt
  Hellotime 3 sec, holdtime 10 sec
  Next hello sent in 1.846
  Virtual IP address is 10.0.0.5 configured
  Active router is local
  Standby router is unknown
  Virtual mac address is 0000.0c07.ac01
  2 state changes, last state change 00:01:06
  IP redundancy name is "hsrp-Et0-1" (default)
  Priority tracking 2 interfaces, 0 up:
   Interface Decrement State
    Serial0 10 Down (line protocol down)
    Serial1 10 Down (line protocol down)
```
Wenn eine der nachverfolgten seriellen Schnittstellen (entweder seriell 0 oder seriell 1) ausfällt, ist die resultierende Priorität 110. Wenn beide nachverfolgten seriellen Schnittstellen (seriell 0 und seriell 1) ausfallen, ist die resultierende Priorität 100.

Anmerkung: In bestimmten älteren Versionen von Cisco IOS ist die Herabsetzung der HSRP-Priorität nicht kumulativ, wenn Sie den Herabsetzungswert nicht explizit im Standby-Track-Befehl definieren. Weitere Informationen finden Sie unter Cisco Bug-ID [CSCdp72834](https://www.cisco.com/cgi-bin/Support/Bugtool/onebug.pl?bugid=CSCdp72834). Nur registrierte Cisco Benutzer können auf interne Fehlerinformationen zugreifen.

### Zugehörige Informationen

- [HSRP-Support-Seite](https://www.cisco.com/c/de_de/tech/ip/ip-application-services/index.html)
- [Technischer Support und Dokumentation für Cisco Systeme](https://www.cisco.com/c/de_de/support/index.html?referring_site=bodynav)

#### Informationen zu dieser Übersetzung

Cisco hat dieses Dokument maschinell übersetzen und von einem menschlichen Übersetzer editieren und korrigieren lassen, um unseren Benutzern auf der ganzen Welt Support-Inhalte in ihrer eigenen Sprache zu bieten. Bitte beachten Sie, dass selbst die beste maschinelle Übersetzung nicht so genau ist wie eine von einem professionellen Übersetzer angefertigte. Cisco Systems, Inc. übernimmt keine Haftung für die Richtigkeit dieser Übersetzungen und empfiehlt, immer das englische Originaldokument (siehe bereitgestellter Link) heranzuziehen.